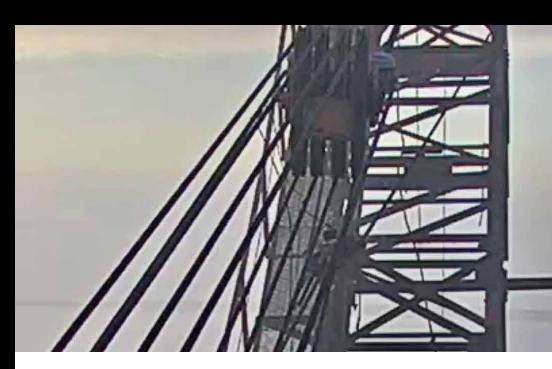

# **TROUBLESHOOTING**

# **You have trouble seeing the cameras**

The video stream is powered by **HDOnTap**. Here are some tips from them, along with a few others we've learned along the way.

#### **Check your internet connection**

Check your internet speed at **www.fast.com**

#### **Force-refresh your browser**

**PC:** Press Ctrl+Shift+R **Mac:** Press Command+Shift+R **Either:** Hold down the Shift key and press your browser's reload button  $C$ 

## **Clear your browser's cache/cookies**

**[Learn how](https://www.refreshyourcache.com/en/home/)** for different browsers.

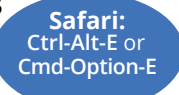

**Make sure you are using the most current version of your browser**

## **Try using a different browser**

This is usually a quick way to tell if clearing your cache and cookies will work.

Note: Internet Explorer is an outdated browser and not compatible with the HDOnTap streaming service.

## **Try using a different device**

#### **Restart your computer or device**

#### **Restart your router**

**Try a wired connection** If you are on a wireless connection

#### **For Windows users**

Make sure your internet setting security is set to medium-high or lower, or add **www.hdontap.com** to the trusted sites.

# **If the cameras have been off-line**

#### **Force-refresh your browser**

**PC:** Press Ctrl+Shift+R **Mac:** Press Command+Shift+R

**Either:** Hold down the Shift key and press your browser's reload button  $C^1$ 

# **You're on an iPhone or iPad and the place where the video should be is white, completely missing**

## **Clear your browser's cache/cookies**

# **Safari for iPad and iPhone**

- Open the **Settings** app, then tap **Safari**
- Scroll to the bottom and tap **Advanced**
- Tap **Website Data**, then **Remove All Website Data** (at the bottom).

## **Firefox for iPad and iPhone**

- Open the **Firefox** app, then tap the three lines  $\equiv$
- Tap **Settings**, then **Data Management**
- On the screen that pops up, choose **Cache** and **Cookies** and then choose **Clear Private Data**

# **The video is stuttering or stalled**

In Firefox, Chrome, or Edge, right-click on the video frame area and choose **This Frame** then **Reload Frame**. Sorry, Safari users.

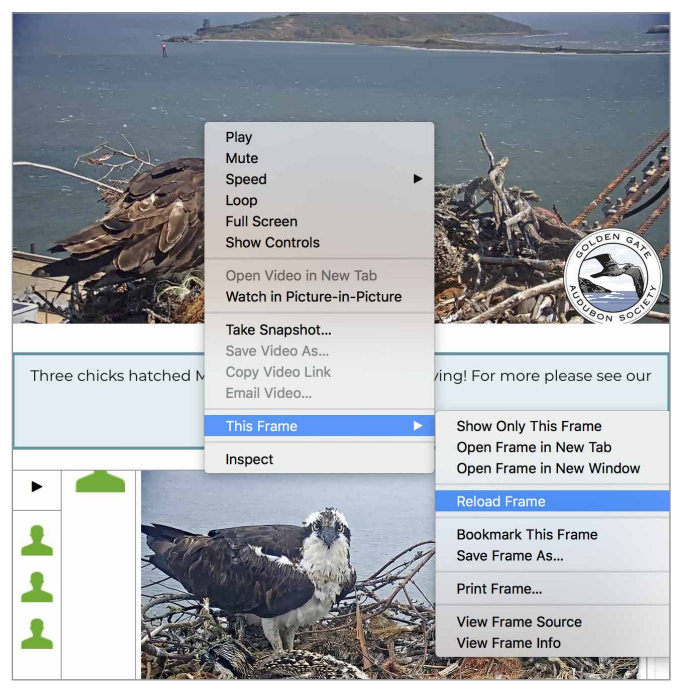